# [Publishing](http://developer.nokia.com/community/wiki/Publishing_Qt_apps_to_the_Nokia_Store) Qt apps to the Nokia Store

### Guide to Publishing Qt Applications for Symbian to the Nokia Store

#### **Pre-requisites:**

**NOKIA** Developer

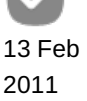

- 1. Register as a publisher to Ovi [Publish](http://info.publish.ovi.com/) &
- 2. For signing your application during R&D phase you need a Developer Certificate, which can be obtained from Nokia Publish (see the free [signing](http://www.developer.nokia.com/Distribute/Packaging_and_signing.xhtml#article0) offer , terms and conditions apply) or from Symbian Signed (more flexible but not free, see [Developer](http://developer.nokia.com/community/wiki/Developer_Certificate_(Symbian_Signed)) Certificate (Symbian Signed) ).
- 3. Develop and Test your Qt application.

#### **Steps:**

1.) Select a signing service for signing your application:

**Option a.): Application Signing Services for Ovi Store (recommended)**: Nokia offers a free signing service for applications for the Ovi Store.

- **Steps:** 
	- $\blacksquare$  Understand the Nokia Signed [Process](http://www.developer.nokia.com/Distribute/Packaging_and_signing.xhtml)  $\blacksquare$  and note the publisher requirements for signing.
	- Accept the Terms and Conditions for Nokia Signing.
	- Obtain UIDs from the protected range from Ovi Publisher Support.
	- Apply protected UIDs to your application. [Instructions](http://doc.qt.nokia.com/qtcreator-2.2/creator-publish-ovi.html) for Qt Creator 2.2.0 (Nokia Qt SDK 1.1)  $\Phi$
- Restrictions for Nokia Signed:
	- Application can only use User and/or System [Capabilities](http://developer.nokia.com/community/wiki/Capabilities) .
	- Only for Ovi Store distribution.

**Option b.):** [Symbian](http://developer.nokia.com/community/wiki/Certified_Signed_(Symbian_Signed)) Certified Signed: for applications that require Restricted and/or Device Manufacturer [Capabilities](http://developer.nokia.com/community/wiki/Capabilities).

**Option c.):** [Symbian](http://developer.nokia.com/community/wiki/Express_Signed_(Symbian_Signed)) Express Signed: for applications that require User and/or System [Capabilities](http://developer.nokia.com/community/wiki/Capabilities) and distribution to other channels.

2.) Package your Qt application with the Nokia Smart Installer (Nokia Qt SDK 1.1):

- [Download](http://developer.nokia.com/community/wiki/Nokia_Smart_Installer_for_Symbian) Latest Nokia Smart Installer
- Nokia Smart Installer Packaging [Instructions](http://doc.qt.nokia.com/qtcreator-2.1/creator-publish-ovi.html)
- 3.) Follow the Packaging [requirements](http://doc.qt.nokia.com/smart-installer-1.1/smartinstaller-ovi-reqs.html) for the Ovi Store .
- Ovi Store supported device list for Qt [applications](http://www.developer.nokia.com/Distribute/Packaging_and_signing.xhtml#article1_a)

4.) Ensure your application adheres to the Guide to Publishing Qt [Applications](http://developer.nokia.com/community/wiki/Guide_to_Publishing_Qt_Applications_to_the_Ovi_Store) to the Ovi Store, which is listed below.

5.) For applications requiring signing via [Symbian](https://www.symbiansigned.com/app/page) Express/Certified Signed, submit application to the Symbian Signed Portal **a** for signing.

6.) Submit your application to Ovi Publish: [Publisher](https://p.d.ovi.com/p/g/ovistore_static/docs/Publisher_Guide.pdf?q=zVGvXkjWCt7piHnAaZYgVw) Guide link

## **Qt Application Packaging Inspection Checklist**

Qt applications for the Ovi Store undergo a package file inspection process during QA to ensure the application will install correctly on all the devices that support Qt. This section details what is analyzed during the inspection process.

Please note the mandatory elements in the example wrapper and application .pkg file listed below. The mandatory elements are numbered and italized.

#### **Wrapper .pkg (MyApplication\_installer.pkg) file**

Sis header:

*1.) UID must be 0x2002cccf*

2.) Version number must match the version string displayed in the application.

#{"My application installer"},(0x2002CCCF),1,0,0

*3.) Localised Vendor name - Must specify publisher name.* Link for more [instructions](http://doc.qt.nokia.com/qtcreator-2.1/creator-deployment-symbian.html#creating-symbian-signed-smart-installer-packages)

%{"Publisher name"}

*4.) Unique (Global) Vendor name - Must specify publisher name.* Link for more [instructions](http://doc.qt.nokia.com/qtcreator-2.1/creator-deployment-symbian.html#creating-symbian-signed-smart-installer-packages)

#### :"Publisher name"

5.) Platform Compatibility - Modify to control the set of platforms/devices your application supports. For more info, please refer to PKG file [format](http://library.developer.nokia.com/index.jsp?topic=/GUID-E35887BB-7E58-438C-AA27-97B2CDE7E069/GUID-43B4B4E7-413E-5D18-811C-4B9E38CDEB69.html) **and S60 Platform and device [identification](http://developer.nokia.com/community/wiki/S60_Platform_and_device_identification_codes) codes**"

[0x101F7961],0,0,0,{"S60ProductID"} [0x102032BE],0,0,0,{"S60ProductID"} [0x102752AE],0,0,0,{"S60ProductID"} [0x1028315F],0,0,0,{"S60ProductID"} [0x20022E6D],0,0,0,{"S60ProductID"}

6.) Location of Qt application .sis must be !:\private\2002ccce\import\. Older versions of Qt Creator and Carbide.c++ placed the Qt application .sis in c:\adm\, which is incorrect. Note: The Smart Installer does not support space characters in the file name of this *SIS file, so ensure there are no spaces in the file name.*

"MyApplication.sis" - "!:\private\2002CCCE\import\MyApplication.sis" 

*7.) Dependency to Qt Smart Installer*

```
@"C:/NokiaQtSDK/Symbian/SDK/smartinstaller.sis",(0x2002CCCD)
```

```
.<br>Liitiin 1919 on 1919 on 1919 on 1919 on 1919 on 1919 on 1919 on 1919 on 1919 on 1919 on 1919 on 1919 on 1919 o
```
**Qt application .pkg file:**

SIS header:

8.) MY ASSIGNED UID, a UID from the protected range assigned either by Publisher Support (if the application is going to be *signed by Nokia) or Symbian Signed(if the application is signed by Symbian Signed).* Link for more [instructions](http://www.developer.nokia.com/Distribute/Packaging_and_signing.xhtml)

```
#{"My application"},(MY_ASSIGNED_UID),1,0,0
```
*9.) Localised Vendor name - Must specify publisher name.* Link for more [instructions](http://doc.qt.nokia.com/qtcreator-2.1/creator-deployment-symbian.html#creating-symbian-signed-smart-installer-packages)

```
%{"Publisher name"}
```
*10.) Unique (Global) Vendor name - Must specify publisher name.* Link for more [instructions](http://doc.qt.nokia.com/qtcreator-2.1/creator-deployment-symbian.html#creating-symbian-signed-smart-installer-packages)

. . . . . . . . . . . . . . . . . . . . :"Publisher name" 11.) Dependency to Qt Core, Qt Mobility\*, Qt Webkit\* and QtQuickComponents\* libraries (\* if used). Specifying an unsŭpported *version will lead to a QA failure.* Link to the currently [supported](http://developer.nokia.com/community/wiki/Nokia_Smart_Installer_for_Symbian) Qt release and package version mappings

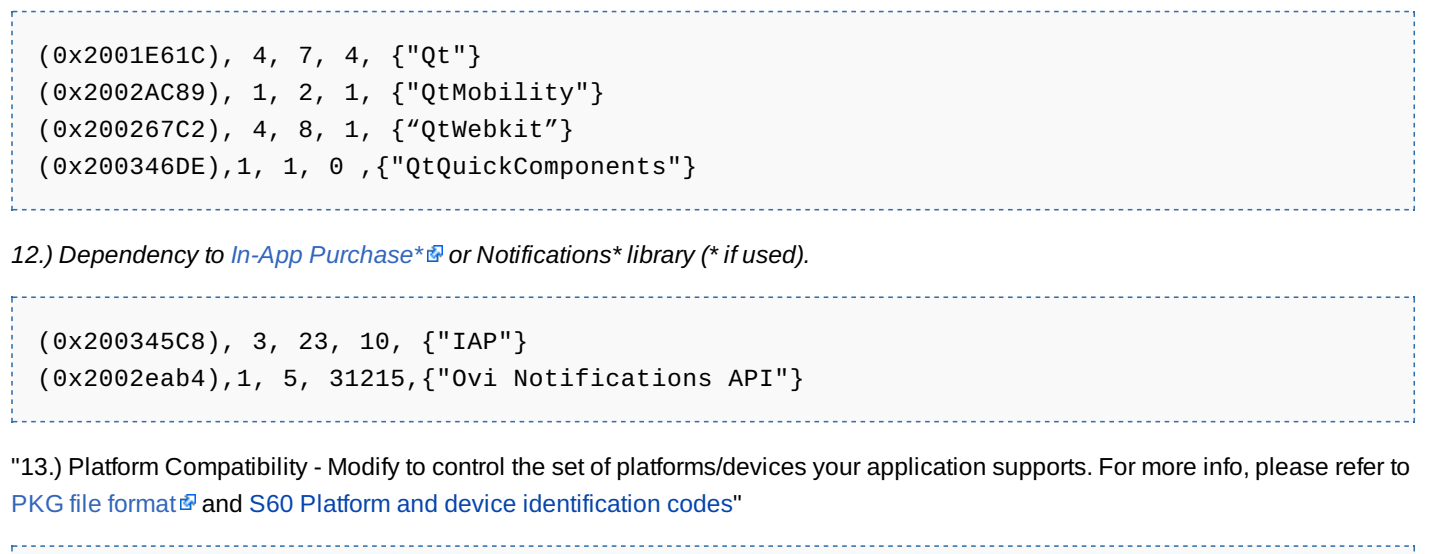

[0x101F7961],0,0,0,{"S60ProductID"} [0x102032BE],0,0,0,{"S60ProductID"} [0x102752AE],0,0,0,{"S60ProductID"} [0x1028315F],0,0,0,{"S60ProductID"} [0x20022E6D],0,0,0,{"S60ProductID"} 

*14.) Qt application executable and default resource files. [Removed for brevity].*